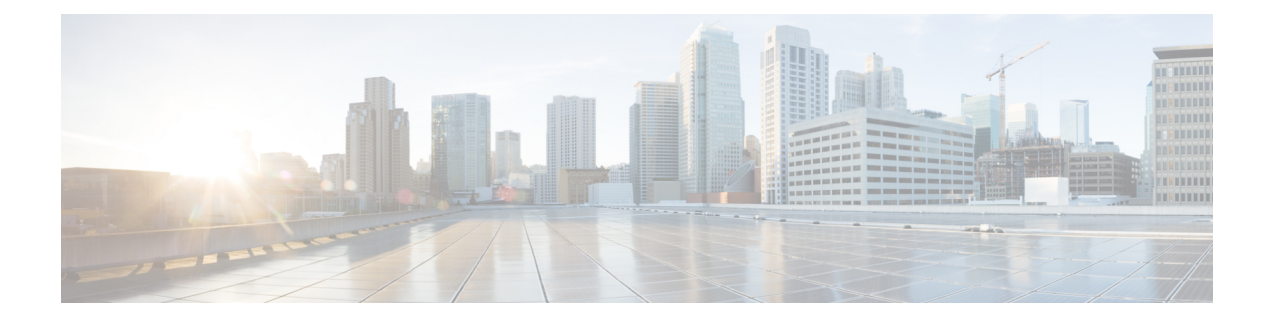

# **Fehlerbehebung**

- Allgemeine Informationen zur Problembehandlung, auf Seite 1
- Telefon durchläuft nicht den normalen Startvorgang, auf Seite 3
- Probleme mit der Verbindung, auf Seite 4
- Probleme mit dem Zurücksetzen des Telefons, auf Seite 10
- Audioprobleme, auf Seite 12
- Funktionsprobleme, auf Seite 14
- Probleme in Bezug auf Roaming und Sprachqualität oder getrennte Verbindung, auf Seite 14
- Fehlerbehebungsverfahren, auf Seite 16

# **Allgemeine Informationen zur Problembehandlung**

In der folgenden Tabelle finden Sie allgemeine Informationen zum kabellosen IP-Telefon.

#### **Tabelle 1: Tipps zur Fehlerbehebung bei kabellosen IP-Telefonen**

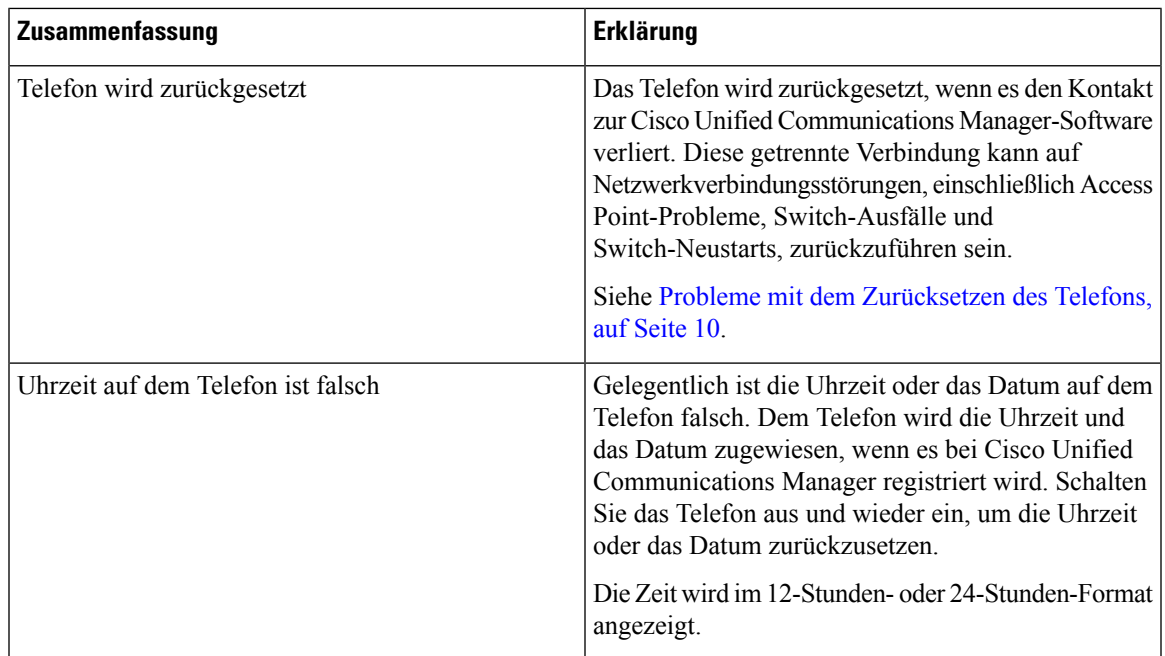

I

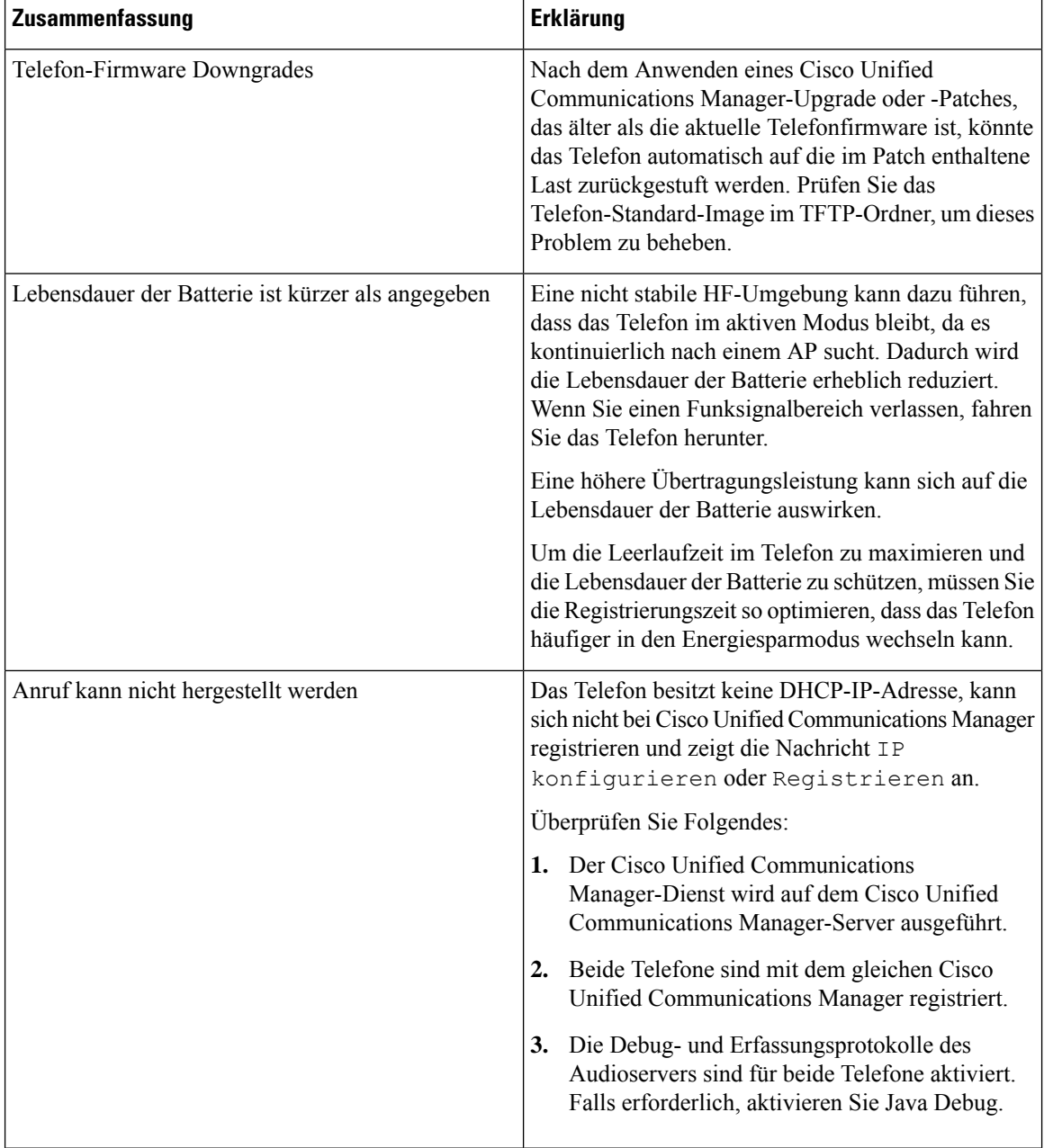

ı

Ш

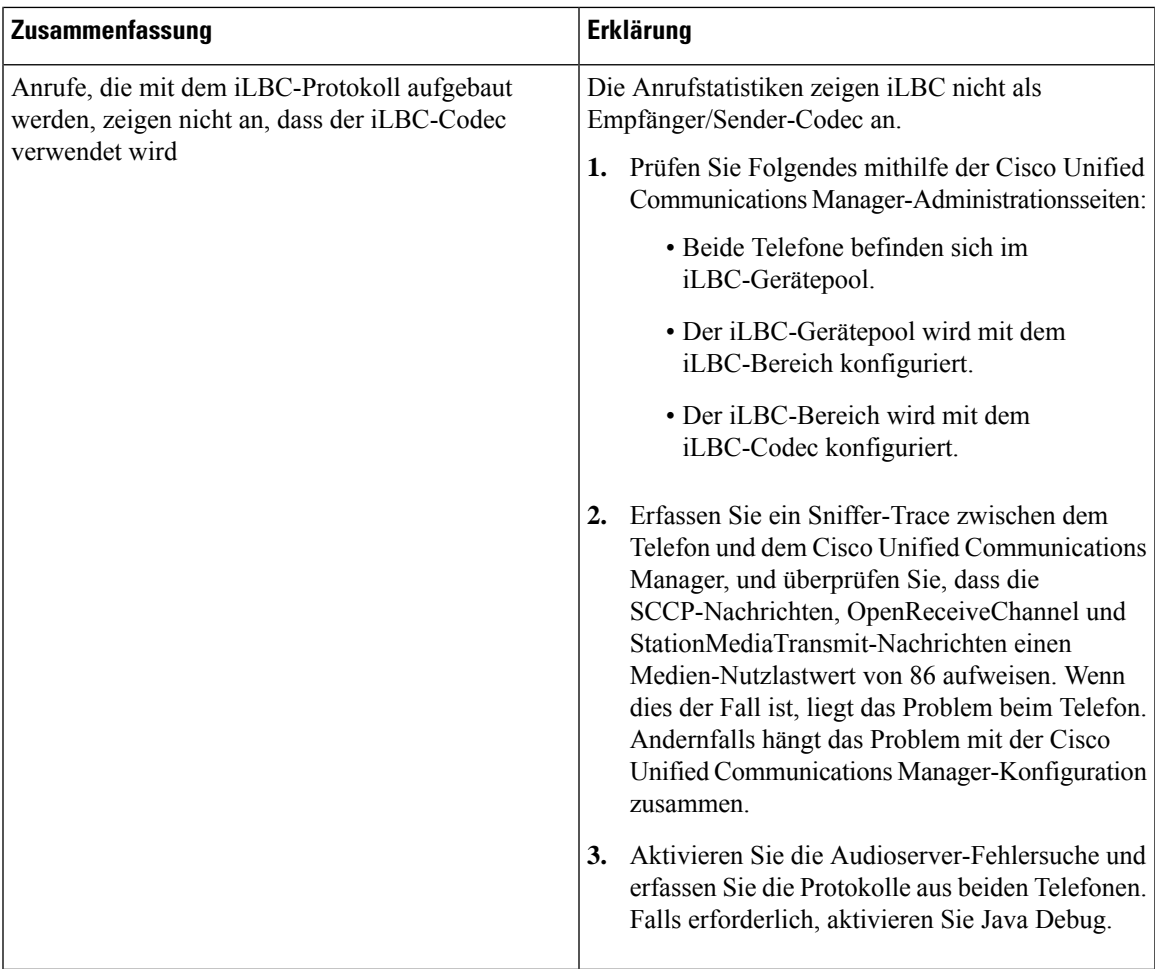

Weitere Informationen finden Sie in den Informationen zur Fehlerbehebung im *Cisco Unified Communications Manager-Fehlebehebungshandbuch*.

# **Telefon durchläuft nicht den normalen Startvorgang**

#### **Problem**

Das Telefon wird nicht gestartet und Informationen werden nicht auf dem Telefon angezeigt.

#### **Ursache**

Wenn ein Telefon mit dem drahtlosen Netzwerk verbunden ist, sollte das Telefon den normalen Startvorgang durchlaufen und der Telefonbildschirm sollte Informationen anzeigen.

Wenn das Telefon den Startprozess nicht abschließt, ist dies möglicherweise auf eine niedrige RF-Signalstärke, Netzwerkausfälle, eine leere Batterie im Telefon oder ein nicht funktionsfähiges Telefon zurückzuführen.

#### **Lösung**

Um festzustellen, ob das Telefon funktioniert, führen Sie die folgenden Vorgänge aus, um systematisch andere potenzielle Probleme auszuschließen.

- **1.** Stellen Sie sicher, dass auf das drahtlose Netzwerk zugegriffen werden kann, indem Sie die kabelgebundenen IP-Telefone anrufen bzw. deren Anrufe annehmen.
- **2.** Stellen Sie sicher, dass auf das drahtlose Netzwerk zugegriffen werden kann:
	- Schalten Sie ein weiteres zuvor funktionsfähiges Telefon ein, um zu prüfen, ob der Access Point aktiv ist.
	- Schalten Sie das Telefon ein, das nicht gestartet wird, und wechseln Sie zu einem anderen Access Point-Standort, der bekanntermaßen eine gute Leistung bietet.
- **3.** Stellen Sie sicher, dass das Telefon mit Strom versorgt wird:
	- Wenn die Nachricht Schwache Batterie auf dem Telefonbildschirm angezeigt wird, ist die Batterie möglicherweise leer.
	- Legen Sie eine neue oder vollständig aufgeladene Batterie in das Telefon ein, das nicht gestartet wird.
	- Wenn Sie die Batterie verwenden, versuchen Sie stattdessen die externe Stromversorgung anzuschließen.
- **4.** Setzen Sie das Telefon auf die Werkseinstellungen zurück:
	- Wählen Sie **Anwendungen** > **Administratoreinstellungen** > **Einstellungen zurücksetzen** > **Alle Einstellungen** aus.
	- Wählen Sie im Bestätigungsbildschirm **Zurücksetzen** aus.
- **5.** Starten Sie das Telefon über ein alternatives Image neu:
	- Schalten Sie das Telefon aus, indem Sie den roten Netzschalter drücken.
	- Während Sie **\*** gedrückt halten, drücke Sie den Netzschalter ein zweites Mal.
	- Lassen Sie **\*** los, wenn sich die Farbe der LED-Anzeige ändert.

Wenn nach dem Versuch, diese Lösungen anzuwenden, das Telefon immer noch nicht gestartet wird, wenden Sie sich an einen technischen Supportmitarbeiter von Cisco, um weitere Unterstützung zu erhalten.

# **Probleme mit der Verbindung**

Wenn beim Telefon Verbindungsprobleme auftreten, die nicht mit dem Roaming zusammenhängen, sind die Probleme häufig auf den Access Point oder die Art und Weise zurückzuführen, in der das Telefon eine Verbindung zu Cisco Unified Communications Manager herstellt.

## **Keine Zuordnung zu Wireless Access Points**

Wenn ein Telefon nach dem Einschalten weiterhin durch die Nachrichten navigiert, die auf dem Telefonbildschirm angezeigt werden, ist das Telefon nicht ordnungsgemäß mit dem Access Point verbunden. Das Telefon kann erst erfolgreich gestartet werden, wenn es einem Access Point zugewiesen und authentifiziert wird.

Das Schnurlostelefon muss zunächst von einem Access Point authentifiziert und zugeordnet werden, bevor es eine IP-Adresse erhalten kann. Das Telefon befolgt diesen Startvorgang mit dem Access Point:

- **1.** Sucht nach einem Access Point
- **2.** Wird einem Access Point zugewiesen
- **3.** Wird mit einer vorkonfigurierten Authentifizierungsmethode (über die konfigurierte Einstellung des Sicherheitsmodus) authentifiziert
- **4.** Ruft eine IP-Adresse ab

## **Konflikt bei Access Point-Einstellungen**

#### **Problem**

Ein Konfigurationskonflikt besteht zwischen dem Telefon und dem AP.

#### **Lösung**

- Überprüfen Sie die SSID-Einstellungen im Access Point und im Telefon, um sicher zu sein, dass die SSIDs übereinstimmen.
- Überprüfen Sie die Einstellungen für den Authentifizierungstypen im Access Point und im Telefon, um sicher zu sein, dass die Authentifizierungs- und Verschlüsselungseinstellungen übereinstimmen.

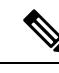

**Hinweis**

Wenn die Nachricht Kein Dienst - IP-Konfiguration fehlgeschlagen angezeigt wird, schlägt DHCP fehl, da die Verschlüsselung zwischen dem Access Point und dem Telefon nicht übereinstimmt.

• Überprüfen Sie bei Verwendung von statischem WEP den WEP-Schlüssel im Telefon, um sicher zu sein, dass der WEP-Schlüssel mit dem Access Point übereinstimmt. Geben Sie den WEP-Schlüssel erneut im Telefon zu sein, um sicherzustellen, dass er korrekt ist.

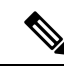

**Hinweis**

Wenn eine offene Authentifizierung festgelegt ist, kann das Telefon eine Zuordnung zu einem Access Point durchführen, selbst wenn die WEP-Schlüssel falsch sind oder nicht übereinstimmen.

### **Authentifizierung fehlgeschlagen, keinen AP gefunden**

#### **Problem**

Authentifizierung gibt die Nachricht Keinen AP gefunden wider.

#### **Lösung**

- Überprüfen Sie, ob die richtige Authentifizierungsmethode und die zugehörigen Verschlüsselungseinstellungen im Access Point aktiviert sind.
- Überprüfen Sie, ob die richtige SSID im Telefon eingegeben ist.
- Überprüfen Sie, ob der richtige Benutzername und das Kennwort bei der Verwendung der EAP-FAST-, EP-TLS-, PEAP-GTC- oder PEAP-MSCHAPV2-Authentifizierung konfiguriert sind.
- Wenn Sie einen vorkonfigurierten WPA-Schlüssel oder vorkonfigurierten WPA2-Schlüssel verwenden, prüfen Sie, ob die richtige Passphrase konfiguriert wurde.
- Möglicherweise müssen Sie bei einer Authentifizierung mit einer Windows-Domäne den Benutzernamen auf dem Telefon im Format Domäne\Benutzername eingeben.

### **Nachricht über fehlgeschlagene EAP-Authentifizierung**

#### **Problem**

Authentifizierung gibt die Nachricht EAP-Authentifizierung fehlgeschlagen zurück.

#### **Lösung**

- Bei Verwendung von EAP müssen Sie möglicherweise bei einer Authentifizierung mit einer Windows-Domäne den EAP-Benutzernamen auf dem Telefon im Format Domäne\Benutzername eingeben.
- Stellen Sie sicher, dass der korrekte EAP-Benutzername und das richtige Kennwort im Telefon eingegeben sind.

### **AP-Fehler – Alle angeforderten Funktionen können nicht unterstützt werden**

#### **Problem**

Authentifizierung hat die Nachricht AP-Fehler – Alle angeforderten Funktionen können nicht unterstützt werden zurückgegeben.

#### **Lösung**

Überprüfen Sie am Access Point, dass CKIP/CMIC für die Sprach-VLAN-SSID nicht aktiviert ist. Die Schnurlostelefon unterstützt diese Funktionen nicht.

## **Das Telefonwird nichtmitCiscoUnifiedCommunicationsManagerregistriert.**

Wenn ein Telefon nach der ersten Stufe (Authentifizierung mit Access Point) fortfährt und weiter durch die auf dem Telefonbildschirm angezeigten Nachrichten wechselt, wird das Telefon nicht ordnungsgemäß gestartet. Das Telefon kann nur richtig starten, wenn es mit dem LAN verbunden und mit einem Cisco Unified Communications Manager-Server registriert ist.

Die folgenden Abschnitte unterstützen Sie dabei, den Grund dafür zu ermitteln, weshalb das Telefon nicht ordnungsgemäß gestartet wird.

### **Das Telefon kann keine Verbindung mit dem TFTP-Server oder Cisco Unified Communications Manager herstellen**

#### **Problem**

Wenn das Netzwerk zwischen dem Telefon und dem TFTP-Server oder Cisco Unified Communications Manager ausgefallen ist, kann das Telefon nicht richtig starten.

#### **Lösung**

Stellen Sie sicher, dass das Netzwerk aktiv ist.

### **Telefon kann keine Verbindung mit dem TFTP-Server herstellen**

#### **Problem**

Die TFTP-Servereinstellung im Telefon ist falsch.

#### **Ursache**

Das Telefon verwendet die TFTP-Servereinstellung, um den zu verwendenden Primär-TFTP-Server zu identifizieren. Wenn der TFTP-Server nicht auf die Anfrage reagiert, wird Communications Manager1 (CM1) als TFTP\_AS\_CM angezeigt, falls das Telefon vorher nicht bei Cisco Unified Communications Manager registriert wurde.

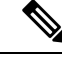

### **Hinweis**

Wenn das Telefon zuvor bei Cisco Unified Communications Manager registriert wurde, werden die Listeninformationen von Cisco Unified Communications Manager zwischengespeichert. Wenn TFTP fehlschlägt, müssen Sie das Telefon aus- und wieder einschalten, um eine Verbindung zum TFTP-Server herzustellen.

Das Telefon versucht, eine TCP-Verbindung zur TFTP-IP-Adresse und anschließend zum Gateway herzustellen. Wenn der Cisco Unified Communications Manager-Dienst nicht auf dem TFTP-Server oder SRST nicht auf dem Gateway ausgeführt wird, wird das Telefon beim Versuch, den identifizierten TFTP-Server zu kontaktieren, möglicherweise kontinuierlich aus- und eingeschaltet.

Das Telefon speichert die IP-Informationen, die vom DHCP-Server weitergegeben wurden, nicht zwischen. Daher muss die TFTP-Anfrage gesendet und jedes Mal, wenn das Telefon aus- und eingeschaltet wird, beantwortet werden.

#### **Lösung**

Wenn Sie dem Telefon eine statische IP-Adresse zugewiesen haben, müssen Sie die TFTP-Serveradresse manuell eingeben. Siehe Das Telefonnetzwerk manuell über das [Einstellungsmenü](w88x_b_wireless-8821-8821ex-admin-guide_chapter5.pdf#nameddest=unique_63) konfigurieren.

Wenn Sie DHCP verwenden, ruft das Telefon die Adresse für den TFTP-Server vom DHCP-Server ab. Stellen Sie sicher, dass die IP-Adresse im DHCP-Server konfiguriert ist.

Sie können das Telefon auch für die Verwendung eines statischen TFTP-Servers aktivieren. Diese Einstellung ist insbesondere nützlich, wenn das Telefon kürzlich an einen anderen Standort verlegt wurde.

### **Das Telefon kann sich nicht mit dem Server verbinden**

#### **Problem**

Die Felder für IP-Adressen und Routing sind möglicherweise nicht richtig konfiguriert.

#### **Lösung**

Überprüfen Sie die IP-Adressierung für das Telefon. Wenn Sie DHCP verwenden, sollten diese Werte vom DHCP-Server bereitgestellt werden. Wenn Sie dem Telefon eine statische IP-Adresse zugewiesen haben, müssen Sie diese Werte manuell eingeben.

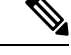

Wenn das drahtlose IP-Telefon das HF-Signal verliert (bewegt sich außerhalb der Reichweite), gibt das Telefon den DHCP-Server erst frei, wenn er den Zeitüberschreitungsstatus erreicht hat. **Hinweis**

Prüfen Sie auf diese Probleme:

- DHCP-Server: Wenn Sie dem Telefon eine statische IP-Adresse zugewiesen haben, müssen Sie keinen Wert für den DHCP-Server eingeben. Wenn Sie einen DHCP-Server verwenden und das kabellose IP-Telefon eine Antwort von eine DHCP-Server erhält, werden die Informationen automatisch konfiguriert. Siehe*Troubleshooting Switch Port Problems* unter: [https://www.cisco.com/en/US/products/hw/switches/](https://www.cisco.com/en/US/products/hw/switches/ps708/products_tech_note09186a008015bfd6.shtml) [ps708/products\\_tech\\_note09186a008015bfd6.shtml.](https://www.cisco.com/en/US/products/hw/switches/ps708/products_tech_note09186a008015bfd6.shtml)
- IP-Adresse, Subnetzmaske, primäres Gateway: Wenn Sie dem Telefon eine statische IP-Adresse zugewiesen haben, müssen Sie die Einstellungen für diese Optionen konfigurieren. Siehe unter [Das](w88x_b_wireless-8821-8821ex-admin-guide_chapter5.pdf#nameddest=unique_63) Telefonnetzwerk manuell über das [Einstellungsmenü](w88x_b_wireless-8821-8821ex-admin-guide_chapter5.pdf#nameddest=unique_63) konfigurieren.

Wenn Sie DHCP verwenden, überprüfen Sie die IP-Adressen, die der DHCP-Server verteilt. Achten Sie auf DHCP-Konflikte und duplizierte IP-Adressen. Siehe *Understanding and Troubleshooting DHCP in Catalyst Switch or Enterprise Networks* unter[:https://www.cisco.com/en/US/tech/tk648/tk361/technologies\\_tech\\_](https://www.cisco.com/en/US/tech/tk648/tk361/technologies_tech_note09186a00800f0804.shtml) [note09186a00800f0804.shtml](https://www.cisco.com/en/US/tech/tk648/tk361/technologies_tech_note09186a00800f0804.shtml).

### **Telefon kann keine Verbindung mit dem DNS herstellen**

#### **Problem**

Das Telefon weist falsche DNS-Serverinformationen auf.

#### **Lösung**

Wenn Sie DNS verwenden, um sich auf Cisco Unified Communications Manager zu beziehen, müssen Sie sicherstellen, dass Sie einen DNS-Server angegeben haben. Vergewissern Sie sich außerdem, dass im DNS-Server ein CNAME-Eintrag für das Cisco Unified Communications Manager-System festgelegt ist.

Sie müssen auch sicherstellen, dass DNS für umgekehrte Suchen konfiguriert ist. Die Standardeinstellung unter Windows 2000 besteht darin, nur vorwärtsgerichtete Suchen auszuführen.

Weitere Informationen zum Bestimmen und Ändern von DNS-Einstellungen finden Sie unter [Das](w88x_b_wireless-8821-8821ex-admin-guide_chapter5.pdf#nameddest=unique_63) Telefonnetzwerk manuell über das [Einstellungsmenü](w88x_b_wireless-8821-8821ex-admin-guide_chapter5.pdf#nameddest=unique_63) konfigurieren.

### **Der Cisco Unified Communications Manager- und TFTP-Service werden nicht ausgeführt**

#### **Problem**

Wenn der Cisco Unified Communications Manager- oder der TFTP-Service nicht ausgeführt wird, können die Telefone möglicherweise nicht ordnungsgemäß gestartet werden. In diesem Fall tritt wahrscheinlich ein systemweiter Ausfall auf und andere Telefone und Geräte können nicht richtig gestartet werden.

#### **Lösung**

Wenn der Cisco Unified Communications Manager-Service nicht ausgeführt wird, werden alle Geräte im Netzwerk beeinträchtigt, die für Anrufe von diesem Service abhängig sind. Wenn der TFTP-Service nicht ausgeführt wird, können viele Geräte nicht gestartet werden. Weitere Informationen hierzu finden Sie unter Service starten, auf Seite 18.

### **Das Telefon ist nicht in Cisco Unified Communications Manager konfiguriert.**

#### **Problem**

Das Telefon wird nicht mit Cisco Unified Communications Manager registriert

#### **Lösung**

Ein Telefon kann sich nur mit einem Cisco Unified Communications Manager-Server registrieren, wenn das Telefon zum Server hinzugefügt wird oder die automatische Registrierung aktiviert ist.

Um zu überprüfen, ob sich das Telefon in der Cisco Unified Communications Manager-Datenbank befinden, wählen Sie **Gerät** > **Telefon** in der Cisco Unified Communications Manager-Verwaltung aus. Klicken Sie auf**Suchen**, um das Telefon basierend auf der MAC-Adresse zu suchen. Weitere Informationen zum Bestimmen der MAC-Adresse finden Sie unter Die [MAC-Adresse](w88x_b_wireless-8821-8821ex-admin-guide_chapter4.pdf#nameddest=unique_96) des Telefons bestimmen.

Wenn sich das Telefon bereits in der Cisco Unified Communications Manager-Datenbank befindet, ist die Konfigurationsdatei möglicherweise beschädigt. Siehe Die Konfigurationsdatei ist beschädigt, auf Seite 9, falls Sie Hilfe benötigen.

## **Die Konfigurationsdatei ist beschädigt**

#### **Problem**

Wenn weiterhin Probleme mit einem bestimmten Telefon auftreten, die mit den anderen Vorschlägen in diesem Kapitel nicht behoben werden können, ist möglicherweise die Konfigurationsdatei beschädigt.

#### **Lösung**

Erstellen einer neuen Konfigurationsdatei für das Telefon.

# **Probleme mit dem Zurücksetzen des Telefons**

Wenn Benutzer melden, dass ihre Telefone während eines Anrufs oder im inaktiven Zustand zurückgesetzt werden, untersuchen Sie die Ursache. Wenn die Netzwerkverbindung und Cisco Unified Communications Manager-Verbindung stabil sind, sollte sich das Telefon nicht zurücksetzen.

Üblicherweise wird ein Telefon zurückgesetzt, wenn beim Verbinden mit dem Netzwerk oder Cisco Unified Communications Manager ein Problem auftritt.

## **Telefon wird aufgrund von Access Point-Setup zurückgesetzt**

#### **Problem**

Der AP ist möglicherweise nicht korrekt konfiguriert.

#### **Lösung**

ÜberprüfenSie, ob die drahtlose Konfiguration richtig ist. ÜberprüfenSie beispielsweise, ob der entsprechende Access Point oder Switch, mit dem das Telefon verbunden ist, inaktiv ist.

## **Das Telefon wird aufgrund sporadischer Netzwerkausfälle zurückgesetzt**

#### **Problem**

Das Netzwerk kann sporadisch ausfallen.

#### **Lösung**

Sporadische Netzwerkausfälle wirken sich unterschiedlich auf den Daten- und Sprachnachrichtenverkehr aus. Das Netzwerk ist möglicherweise sporadisch ausgefallen, ohne dass dies bemerkt wurde. In diesem Fall kann der Datenverkehr verloren gegangene Pakete erneut senden und sicherstellen, dass die Pakete empfangen und gesendet wurden. Beim Sprachdatenverkehr können verloren gegangene Pakete jedoch nicht erneut gesendet werden. Anstatt zu versuchen, über eine unterbrochene Netzwerkverbindung weiter zu übertragen, wird das Telefon zurückgesetzt und es wird versucht, die Netzwerkverbindung wiederherzustellen. Weitere Informationen zu bekannten Problemen im Sprachnetzwerk erhalten Sie vom Systemadministrator.

## **Das Telefon wird aufgrund von DHCP-Einstellungsfehlern zurückgesetzt**

#### **Problem**

Die DHCP-Einstellungen sind möglicherweise falsch.

#### **Lösung**

Überprüfen Sie, ob das Telefon richtig für DHCP konfiguriert ist. Überprüfen Sie, ob der DHCP-Server richtig konfiguriert ist. Überprüfen Sie, die DHCP-Leasedauer. Wir empfehlen, eine Leasedauer von 8 Tagen festzulegen.

#### **Verwandte Themen**

DHCP-Einstellungen überprüfen, auf Seite 17

## **DasTelefonwirdaufgrundeinerfalschenstatischenIP-Adressezurückgesetzt**

#### **Problem**

Die statische IP-Adresse, die dem Telefon zugewiesen ist, ist möglicherweise ungültig.

#### **Lösung**

Wenn Sie dem Telefon eine statische IP-Adresse zuweisen, überprüfen Sie, ob Sie die richtigen Einstellungen eingegeben haben.

## **Das Telefon wird bei hoher Netzwerkauslastung zurückgesetzt**

#### **Problem**

Wenn das Telefon bei einer hohen Netzwerkauslastung zurückgesetzt wird, ist wahrscheinlich kein Sprach-VLAN aktiviert.

#### **Lösung**

Wenn Sie die Telefone in einem separaten zusätzlichen VLAN isolieren, wird die Qualität des Sprachverkehrs verbessert.

# **Das Telefon wird absichtlich zurückgesetzt**

#### **Problem**

Wenn Sie nicht der einzige Administrator mit Zugriff auf Cisco Unified Communications Manager sind, sollten Sie sicherstellen, dass kein anderer Administrator die Telefone absichtlich zurückgesetzt hat.

#### **Lösung**

Sie können prüfen, ob einSchnurlostelefon einen Befehl zum Zurücksetzen vom Cisco Unified Communications Manager empfangen hat. Greifen Sie dazu auf die App **Einstellungen** auf dem Telefon zu, und wählen Sie **Administratoreinstellungen** > **Status** > **WLAN-Statistik**.

- Wenn im Feld Grund für den Neustart Zurücksetzen-Zurücksetzen angezeigt wird, hat das Telefon den Befehl Zurücksetzen/Zurücksetzen von Cisco Unified Communications Manager empfangen.
- Wenn im Feld Grund für den Neustart Zurücksetzen-Neustart angezeigt wird, wurde das Telefon heruntergefahren, da es den Befehl Zurücksetzen/Neustart von Cisco Unified Communications Manager empfangen hat.

## **Das Telefon wird aufgrund von DNS-Problemen oder anderen Verbindungsproblemen zurückgesetzt**

#### **Problem**

Das Telefon wird fortlaufend zurückgesetzt und Sie vermuten, dass ein DNS-Problem oder anderes Verbindungsproblem aufgetreten ist.

#### **Lösung**

Wenn das Telefon fortlaufend zurückgesetzt wird, beheben Sie DNS-Probleme oder andere Verbindungsprobleme, indem Sie das Verfahren in DNS-Probleme oder Verbindungsprobleme identifizieren, auf Seite 17 ausführen.

# **Audioprobleme**

Wenn Benutzer melden, dass aktive Telefonanrufe eine schlechte Sprachqualität aufweisen, einschließlich abgehacktes Audio, Störgeräusche oder Lücken im Audio oder gar kein Audio, verwenden Sie die Informationen in diesem Abschnitt, um die Ursache des Problems zu identifizieren.

#### **Verwandte Themen**

Probleme in Bezug auf Roaming und Sprachqualität oder getrennte Verbindung, auf Seite 14

## **Unidirektionales Audio oder kein Sprachpfad**

#### **Problem**

Mindestens eine Person in einem Anruf hört nichts.

#### **Lösung**

Verwenden Sie die folgende Liste, um mögliche Ursachen für das Problem zu identifizieren:

• Prüfen Sie den Access Point, um zu sehen, ob die Einstellung zur Stromübertragung mit der Einstellung zur Stromübertragung auf dem Telefon übereinstimmt. Eine unidirektionale Audiofunktion ist üblich, wenn die Strom-Einstellung des Access Points größer als die des Telefons ist.

Die Telefon-Firmware unterstützt Dynamic Transmit Power Control (DTPC). Das Telefon nutzt den übertragenen Strom, den der Access Point bei der Zuordnung ankündigt.

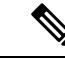

**Hinweis**

Wenn bei DTPC der übertragene Client-Strom im Access Point festgelegt ist, verwendet das Telefon automatisch dieselbe Client-Stromeinstellung. Wenn der Access Point auf die maximale Einstellung festgelegt ist, verwendet der Access Point die Einstellung für den übertragenen Strom auf dem Telefon.

- Stellen Sie sicher, dass der Access Point für ARP-Caching aktiviert ist. Wenn sich das Telefon im Energiesparmodus befindet oder eine Suche durchführt, kann der Access Point auf das kabellose IP-Telefon nur reagieren, wenn der ARP-Cache aktiviert ist.
- Prüfen Sie Ihr Gateway und das IP-Routing auf Sprachprobleme.
- Prüfen Sie, ob eine Firewall oder NAT sich im Pfad der RTP-Pakete befinden. Wenn dies der Fall ist, können Sie Cisco IOS und PIXNAT verwenden, um die Verbindungen zu ändern, sodass ein zweiseitiges Audio möglich ist.
- Stellen Sie sicher, dass die Datenrateneinstellung für das Telefon und den Access Point identisch sind. Diese Einstellungen sollten übereinstimmen oder das Telefon sollte auf Auto eingestellt sein.
- Überprüfen Sie die Telefonhardware, um sicherzustellen, dass der Lautsprecher ordnungsgemäß funktioniert.
- Stellen Sie sicher, dass der Lautsprecher ordnungsgemäß funktioniert. Passen Sie die Lautstärkeeinstellung des Lautsprechers an und rufen Sie das Telefon an, um den Lautsprecher zu prüfen.

## **Ruftonlautstärke ist zu niedrig**

#### **Problem**

Benutzer beschwert sich, dass der Rufton auf dem Telefon nicht laut genug ist.

#### **Lösung**

Drücken Sie die Taste **Lautstärke** an der Seite des Telefons und erhöhen Sie die Lautstärke.

## **Das Telefon gibt keinen Rufton aus**

#### **Problem**

Benutzer beschwert sich, dass das Telefon nicht klingelt.

#### **Lösung**

Überprüfen Sie die Telefoneinstellungen:

- Überprüfen Sie in der App **Einstellungen**,
	- ob der Klingelton klingeln soll. Wählen Sie **Telefoneinstellungen** > **Töne** > **Klingeltonausgabe**, und prüfen Sie, ob der richtige Speicherort ausgewählt ist.
	- Überprüfen Sie den Klingelton. Wählen Sie **Telefoneinstellungen** > **Töne** > **Klingelton** aus. Wenn kein Klingelton festgelegt ist, wählen Sie einen Klingelton für das Telefon aus.
- Um zu prüfen, ob der Lautsprecher ordnungsgemäß funktioniert, stellen Sie die Klingeltonlautstärke auf die höchste Stufe ein. Aktivieren Sie Tastenfeldtöne oder rufen Sie das Telefon an, um den Lautsprecher zu prüfen.

# **Funktionsprobleme**

Möglicherweise melden Ihre Benutzer Probleme mit einigen Funktionen. Wenn Sie genau die Nachricht erhalten, die dem Benutzer auf dem Telefon angezeigt wird, können Sie die Ursache des Problems identifizieren und beheben.

## **Benutzer melden Probleme mit der Funktion "Anruf parken"**

#### **Problem**

Ihre Benutzer melden, dass ihnen diese Nachrichten angezeigt werden:

- Es gibt keinen freien Speicherplatz, um diesen Anruf zu parken.
- · Die Funktion "Anruf parken" ist nicht verfügbar.

#### **Auflösung**

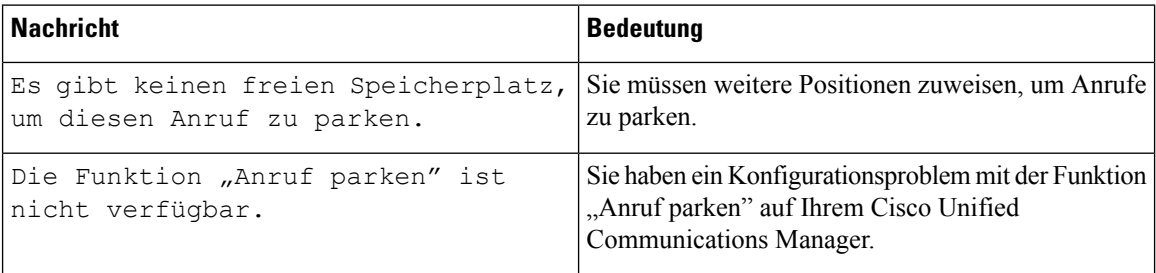

Weitere Informationen finden Sie in der Dokumentation zu Cisco Unified Communications Manager.

# **Probleme in Bezug auf Roaming und Sprachqualität oder getrennte Verbindung**

Wenn Benutzer melden, dass sich die Sprachqualität verschlechtert oder die Verbindung getrennt wird, wenn sie sich in einem aktiven Telefonanruf befinden und von einem Ort zum nächsten bewegen (Roaming), verwenden Sie die Informationen in diesem Abschnitt, um die Ursache des Problems zu identifizieren.

#### **Verwandte Themen**

Audioprobleme, auf Seite 12

## **Sprachqualität verschlechtert sich beim Roaming**

#### **Problem**

Benutzer beschwert sich, dass sich die Sprachqualität beim Roaming verschlechtert.

#### **Lösung**

- Prüfen Sie RRSI am Access Point-Ziel, um festzustellen, ob die Signalstärke ausreichend ist. Der nächste Access Point sollte einen RSSI-Wert von -67 dBm oder höher aufweisen.
- Aktivieren Sie die Standortprüfung, um zu bestimmen, ob die Kanalüberlappung für das Telefon und den Access Point geeignet ist, um den Anruf an den nächsten Access Point zu übergeben, bevor das Signal vom vorherigen Access Point getrennt wird.
- Überprüfen Sie, um festzustellen, ob das Rauschen oder Störungen im Bereich der Abdeckung zu stark sind.
- Überprüfen Sie, ob die SNR-Stufen 25 dB oder höher sind, um eine akzeptable Sprachqualität zu erzielen.

## **Verzögerungen in Gesprächen beim Roaming**

#### **Problem**

Benutzer beschwert sich über Verzögerungen in Gesprächen beim Roaming.

#### **Lösung**

- Schauen Sie in der Liste zur umliegenden Umgebung nach, ob es einen anderen akzeptablen Access Point als Roaming-Option gibt. Der nächste Access Point sollte ein Signal von -67 dBm für ein erfolgreiches Roaming aufweisen.
- Prüfen Sie den Cisco Catalyst 45xx-Switch. Wenn Switches der Cisco Catalyst 45xx-Serie als Haupt-Switches von Schicht 3 im Netzwerk verwendet werden, stellen Sie sicher, dass die Supervisor-Blades mindestens SUP2 oder eine höhere Version aufweisen. Bei einem Schnurlostelefon (oder einem drahtlosen Client) treten Verzögerungen beim Roaming auf, wenn ein Blade einer früheren Version (SUP1 oder SUP2) verwendet wird.

# **Beim Telefon wird die Cisco Unified Communications Manager-Verbindung beim Roaming getrennt**

#### **Problem**

Benutzer beschwert sich, dass der Anruf beim Roaming getrennt wird.

#### **Lösung**

Überprüfen Sie die folgenden Konfigurations- oder Verbindungsprobleme zwischen dem Telefon und dem Access Point:

- Die HF-Signalstärke ist möglicherweise schwach. Greifen Sie auf die Nachbar-Liste zu, und überprüfen Sie den RSSI-Wert für den nächsten Access Point.
- Möglicherweise weist der nächste Access Point keine Verbindung zum Cisco Unified Communications Manager auf.
- Möglicherweise besteht ein Konflikt in Bezug auf den Authentifizierungstyp zwischen dem Telefon und dem nächsten Access Point.
- Der Access Point befindet sich möglicherweise in einem anderen Subnetz als der vorherige Access Point. Das Cisco Unified schnurlos IP-Telefon kann nur ein Roaming auf Ebene 2 durchführen. Ein Roaming auf Ebene 2 erfordert WLSM, der GRE verwendet. Weitere Informationen hierzu finden Sie unter [WLANs](w88x_b_wireless-8821-8821ex-admin-guide_chapter2.pdf#nameddest=unique_83) und [Roaming.](w88x_b_wireless-8821-8821ex-admin-guide_chapter2.pdf#nameddest=unique_83)
- Bei Verwendung der EAP-FAST-, EAP-TLS-, PEAP-GTC- oder PEAP-MSCHAPV2-Authentifizierung verwendet der Access Point möglicherweise Filter, um TCP-Ports zu blockieren. Der RADIUS-Server verwendet Port 1812 zur Authentifizierung und 1813 für die Buchhaltung.

## **Telefon führt kein Roaming zum bevorzugten Band durch**

#### **Problem**

Das Telefon führt kein Roaming zurück zum bevorzugten Wireless-Band durch.

#### **Lösung**

Weitere Informationen zur Fehlerbehebung finden Sie im Abschnitt *Bereitstellungshandbuch für die Cisco schnurlos IP-Telefon 8821-Serie*.

# **Fehlerbehebungsverfahren**

Mit diesen Verfahren können Probleme identifiziert und behoben werden.

## **TFTP-Einstellungen überprüfen**

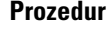

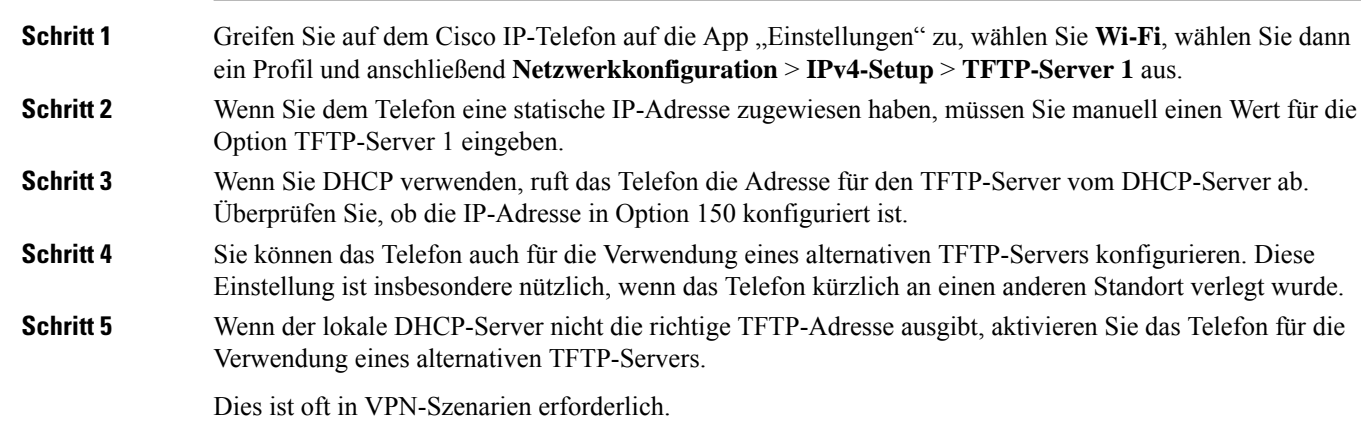

**Verwandte Themen**

Die App ["Settings"](w88x_b_wireless-8821-8821ex-admin-guide_chapter5.pdf#nameddest=unique_98) öffnen

# **DNS-Probleme oder Verbindungsprobleme identifizieren**

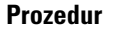

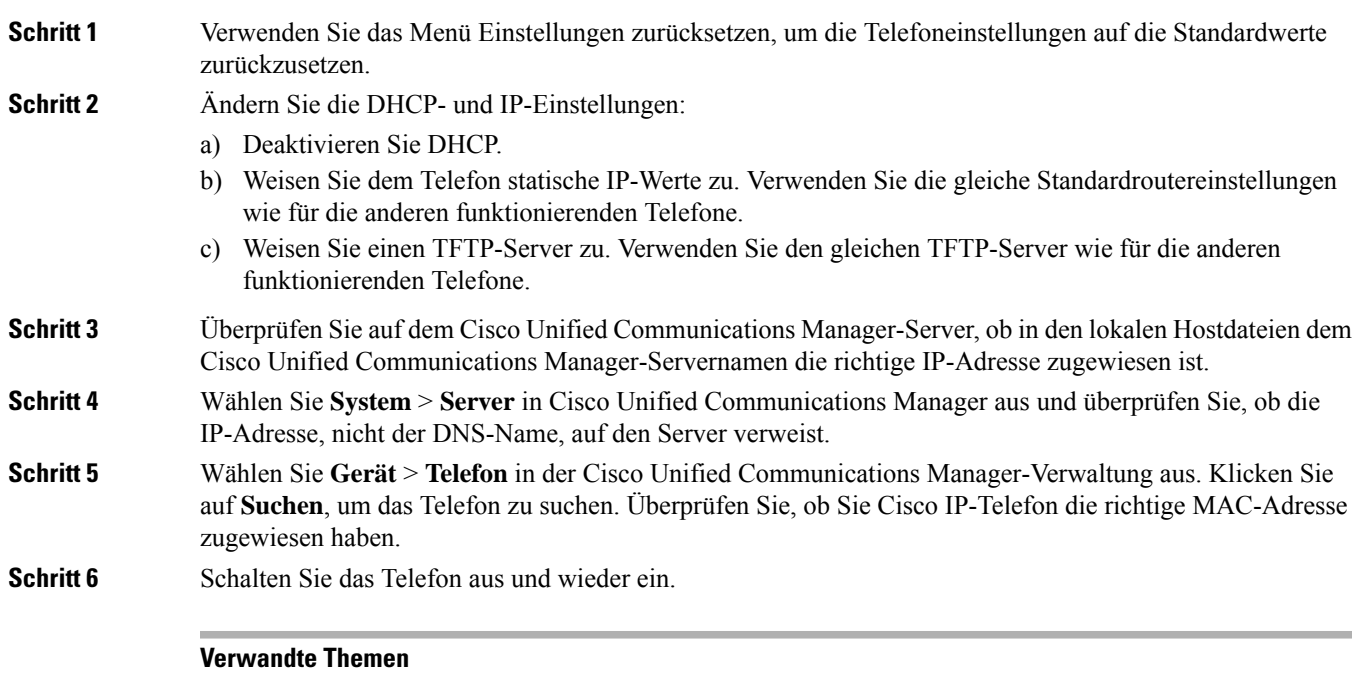

Telefon [zurücksetzen](w88x_b_wireless-8821-8821ex-admin-guide_chapter8.pdf#nameddest=unique_179) Die [MAC-Adresse](w88x_b_wireless-8821-8821ex-admin-guide_chapter4.pdf#nameddest=unique_96) des Telefons bestimmen Die App ["Settings"](w88x_b_wireless-8821-8821ex-admin-guide_chapter5.pdf#nameddest=unique_98) öffnen

# **DHCP-Einstellungen überprüfen**

#### **Prozedur**

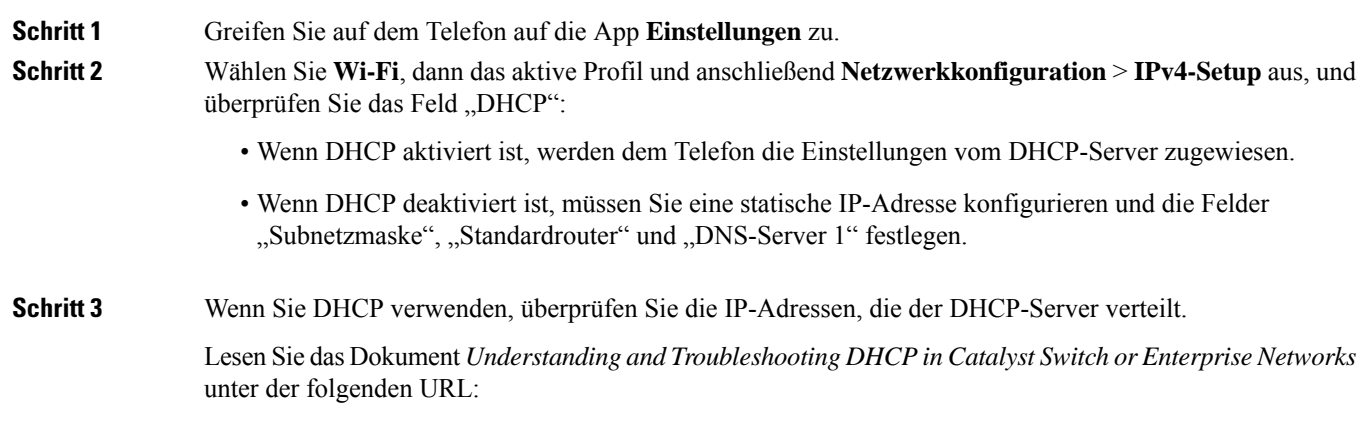

[http://www.cisco.com/en/US/tech/tk648/tk361/technologies\\_tech\\_note09186a00800f0804.shtml](http://www.cisco.com/en/US/tech/tk648/tk361/technologies_tech_note09186a00800f0804.shtml)

**Verwandte Themen**

Die App ["Settings"](w88x_b_wireless-8821-8821ex-admin-guide_chapter5.pdf#nameddest=unique_98) öffnen

## **Erstellen einer neuen Konfigurationsdatei für das Telefon**

Wenn Sie ein Telefon aus der Cisco Unified Communications Manager-Datenbank entfernen, wird die Konfigurationsdatei vom Cisco Unified Communications Manager TFTP-Server gelöscht. Die Verzeichnisnummer oder Nummern des Telefons verbleiben in der Cisco Unified Communications Manager-Datenbank. Diese Nummern werden als nicht zugewiesene DNs bezeichnet und können für andere Geräte verwendet werden. Wenn nicht zugewiesene DNs nicht von anderen Geräten verwendet werden, löschen Sie diese DNs aus der Cisco Unified Communications Manager-Datenbank. Sie können den Routenplanbericht verwenden, um nicht zugewiesene Referenznummern anzuzeigen und zu löschen. Weitere Informationen findenSie in der Dokumentation für Ihre Version von Cisco Unified Communications Manager.

Wenn Sie die Tasten in einer Telefontastenvorlage ändern oder einem Telefon eine andere Telefontastenvorlage zuordnen, kann auf dem Telefon möglicherweise nicht mehr auf Verzeichnisnummern zugegriffen werden. Die Verzeichnisnummern sind dem Telefon noch in der Cisco Unified Communications Manager-Datenbank zugewiesen, aber das Telefon hat keine Taste, mit der Anrufe angenommen werden können. Diese Verzeichnisnummern sollten vom Telefon entfernt und gelöscht werden.

#### **Prozedur**

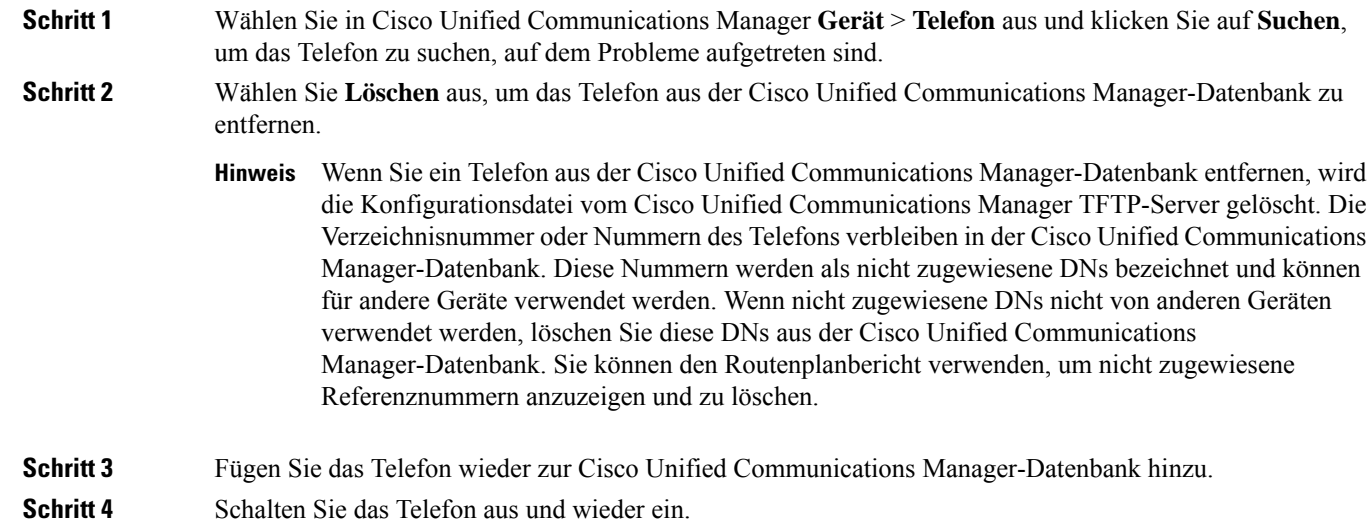

## **Service starten**

Ein Service muss aktiviert werden, bevor er gestartet oder beendet werden kann.

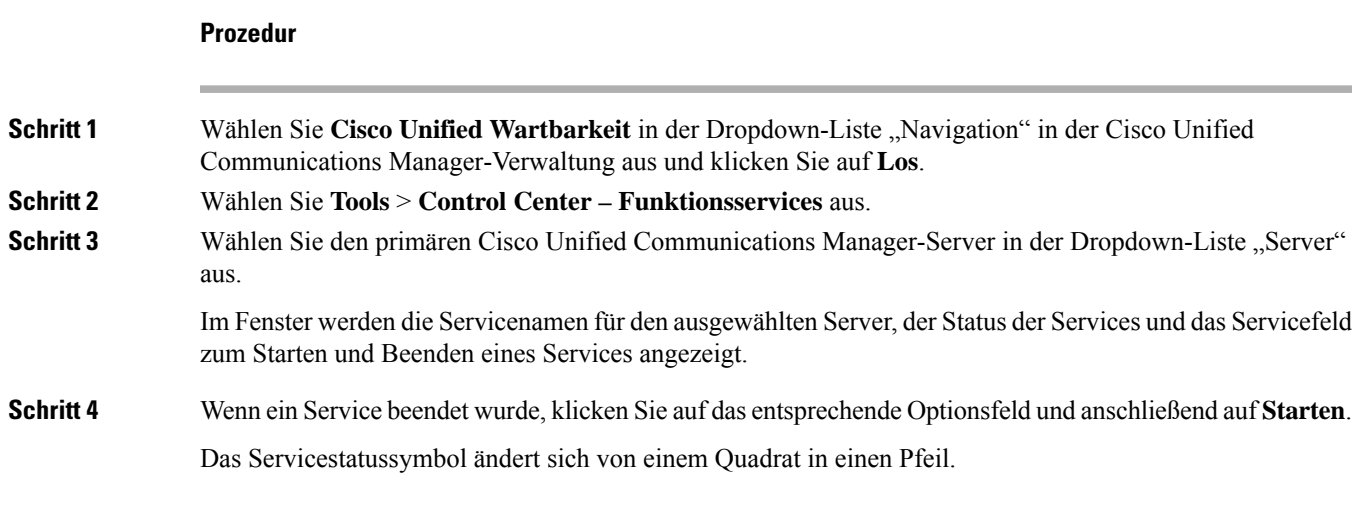

# **Telefonprotokolle erfassen**

Wenn Ihr Benutzer Probleme hat und sich an Cisco TAC zur Unterstützung wenden muss, müssen Sie die Telefonprotokolldateien erfassen. Die Protokolldateien unterstützen TAC dabei, das Problem zu beheben.

Erfassen Sie die Protokolle so zeitnah wie möglich nach dem Problemereignis. Wenn der Benutzer das Problem ganz einfach reproduzieren kann, bitten Sie den Benutzer, die Schritte zu notieren, die er durchgeführt hat, damit das Problem auftritt.

#### **Vorbereitungen**

Stellen Sie sicher, dass der Webzugriff für das Telefon aktiviert ist.

Fragen Sie, soweit möglich, Ihren Benutzer nach der Zeitspanne, in der das Problem aufgetreten ist.

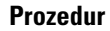

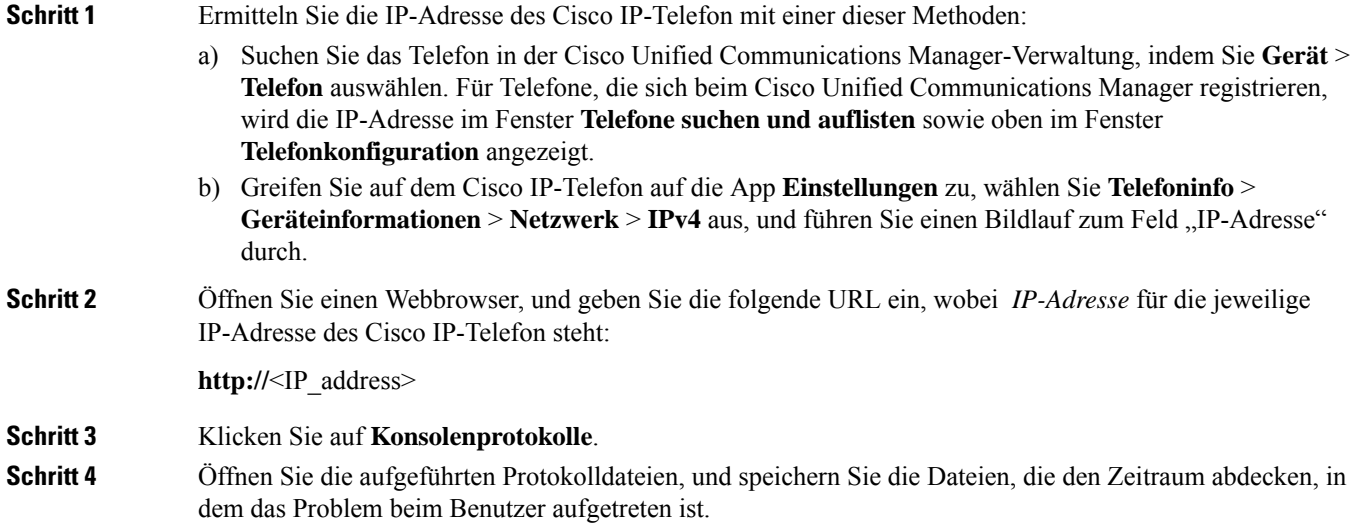

Wenn das Problem nicht auf einen bestimmten Zeitraum beschränkt ist, speichern Sie die Protokolldateien.

#### **Verwandte Themen**

Einrichten von [Telefonfunktionen](w88x_b_wireless-8821-8821ex-admin-guide_chapter4.pdf#nameddest=unique_109) für alle Telefone Einrichten von [Telefonfunktionen](w88x_b_wireless-8821-8821ex-admin-guide_chapter4.pdf#nameddest=unique_110) für eine Telefongruppe Einrichten von [Telefonfunktionen](w88x_b_wireless-8821-8821ex-admin-guide_chapter4.pdf#nameddest=unique_111) für ein einzelnes Telefon Einen Fehlerbericht über das Telefon erstellen, auf Seite 22

## **Einen Screenshot erstellen**

Wenn Ihre Benutzer Probleme haben und Sie sich an einen Cisco TAC für weiter Unterstützung wenden müssen, kann ein Screenshot des Telefonbildschirms dem TAC helfen, das Problem zu beheben.

#### **Vorbereitungen**

Stellen Sie sicher, dass der Webzugriff für das Telefon aktiviert ist.

#### **Prozedur**

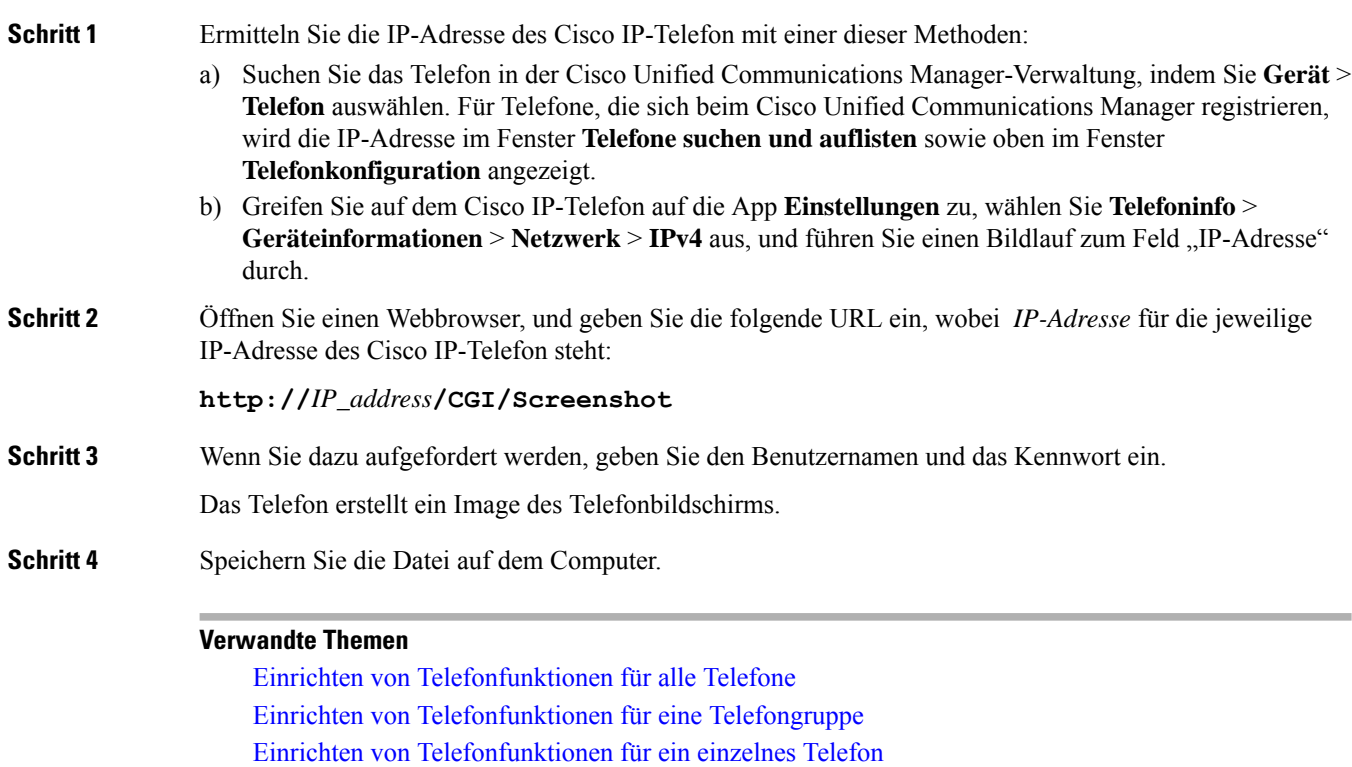

## **Auf die Telefondiagnose zugreifen**

Mit dem **Diagnose**-Menü auf dem Telefon können Sie einige häufige Probleme mit dem Telefon beheben.

#### **Prozedur**

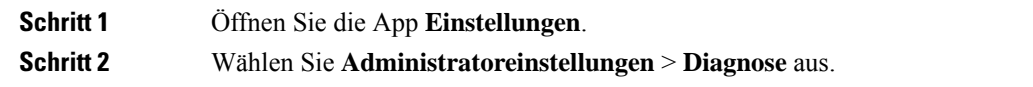

## **Audio-Diagnose ausführen**

Über den Eintrag **Audio** im **Diagnose**-Menü auf dem Telefon können Sie Probleme mit dem Audio auf Ihrem Telefon beheben.

#### **Prozedur**

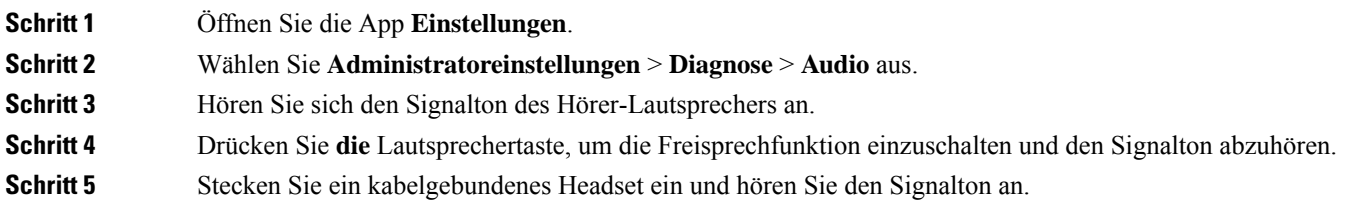

## **WLAN-Diagnose ausführen**

Über den Eintrag **WLAN** im **Diagnose**-Menü auf dem telefon könnenSie WLAN-Probleme mit dem Telefon beheben.

#### **Prozedur**

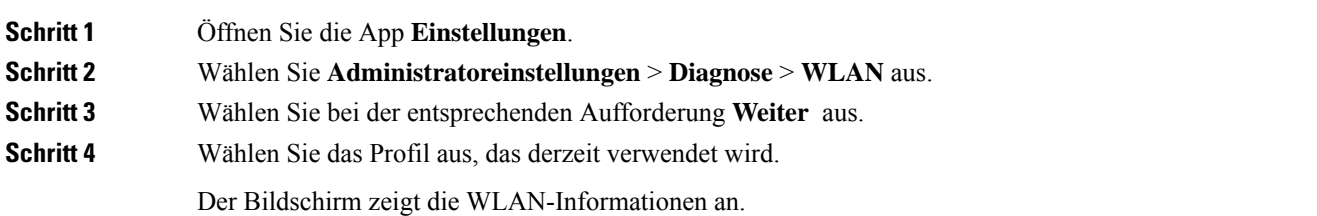

## **Access Points in der umliegenden Umgebung finden**

Das Menü "Nachbar-Liste" auf dem Telefon stellt Ihnen die Liste an Access Points bereit, mit denen Ihr Telefon eine Verbindung herstellen kann.

#### **Prozedur**

**Schritt 1** Öffnen Sie die App **Einstellungen**.

**Schritt 2** Wählen Sie **Administratoreinstellungen** > **Nachbar-Liste** aus.

#### **Verwandte Themen**

Die App ["Settings"](w88x_b_wireless-8821-8821ex-admin-guide_chapter5.pdf#nameddest=unique_98) öffnen

## **Einen Fehlerbericht über das Telefon erstellen**

Wenn Ihre Benutzer ein Problem mit ihren Telefonen haben, können Sie sie bitten, einen Fehlerbericht mit dem Fehlerberichtstool (PRT) zu generieren. Sie können über die Webseite zur Telefonadministration auf den Bericht zugreifen.

#### **Prozedur**

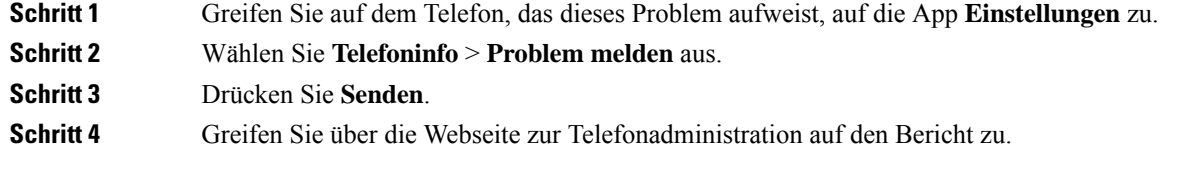

### **Verwandte Themen**

[Verwaltungsseite](w88x_b_wireless-8821-8821ex-admin-guide_chapter5.pdf#nameddest=unique_81) für das Cisco IP-Telefon Die App ["Settings"](w88x_b_wireless-8821-8821ex-admin-guide_chapter5.pdf#nameddest=unique_98) öffnen

## **Fehlerbericht auf der Seite "admin" generieren**

Sie können einen Problembericht für ein Telefon mit der Administrator-Webseite remote erstellen.

#### **Vorbereitungen**

Stellen Sie eine Verbindung mit der admin-Webseite her. Weitere Informationen hierzu finden Sie unter [Auf](w88x_b_wireless-8821-8821ex-admin-guide_chapter5.pdf#nameddest=unique_130) die [Administrations-Webseite](w88x_b_wireless-8821-8821ex-admin-guide_chapter5.pdf#nameddest=unique_130) des Telefons zugreifen.

#### **Prozedur**

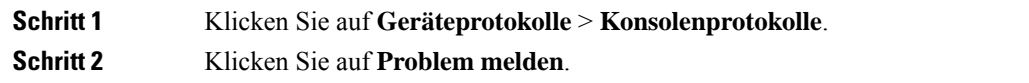

## Über diese Übersetzung

Cisco kann in einigen Regionen Übersetzungen dieses Inhalts in die Landessprache bereitstellen. Bitte beachten Sie, dass diese Übersetzungen nur zu Informationszwecken zur Verfügung gestellt werden. Bei Unstimmigkeiten hat die englische Version dieses Inhalts Vorrang.